# **МІНІСТЕРСТВО ОСВІТИ І НАУКИ УКРАЇНИ ХЕРСОНСЬКИЙ ДЕРЖАВНИЙ УНІВЕРСИТЕТ Факультет комп'ютерних наук, фізики та математики Кафедра комп'ютерних наук та програмної інженерії**

# **СТВОРЕННЯ ПРОГРАМНОГО ЗАСОБУ НАВЧАЛЬНОГО ПРИЗНАЧЕННЯ «МАТЕМАТИКА ТА ПРОГРАМУВАННЯ»**

## **Кваліфікаційна робота**

на здобуття ступеня вищої освіти «бакалавр»

Виконав: студент 4 курсу 441 групи Спеціальності: 121 Інженерія програмного забезпечення Освітньо-професійної програми: Інженерія програмного забезпечення Березовський Н. В. Керівник: проф. Львов М. С. Співкерівник: Співаковський О. В. Рецензент: Кузьміч В. І., професор кафедри алгебри, геометрії та математичного аналізу ХДУ

# **ЗМІСТ**

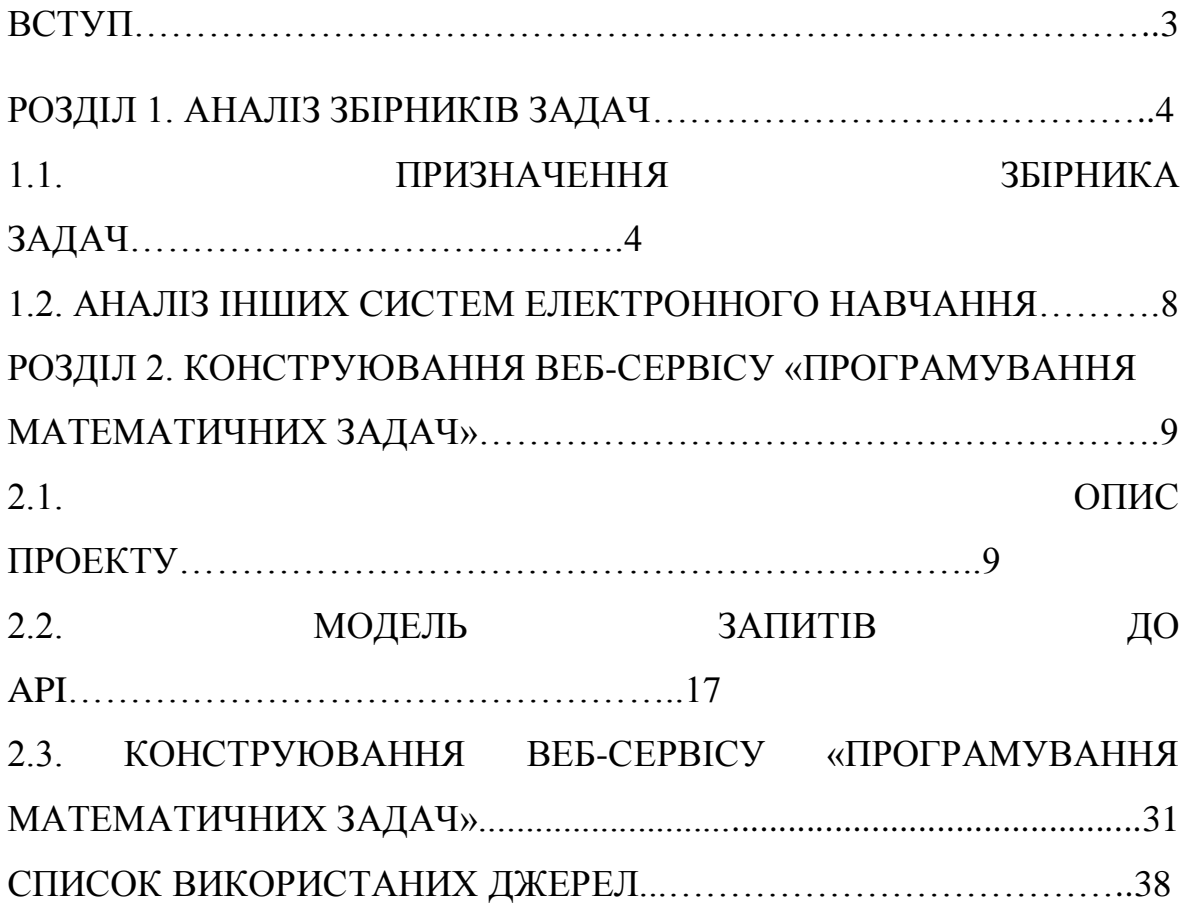

#### **ВСТУП**

<span id="page-2-0"></span>Електронний навчальний курс – це освітнє електроне видання або інформаційна система комплексного призначення для реалізації дидактичних можливостей засобів інформаційно-комунікаційних технологій та підтримки навчального процесу в закладах загальної, спеціальної, професійної освіти, а також для самоосвіти у межах навчальних програм, у тому числі спрямованих на безперервну освіту. EHK є частиною електронної освіти. [1]

**Мета дослідження:** сконструювати веб-сервіс «програмування математичних задач»

**Об'єкт дослідження:** електронний збірник задач

**Предмет дослідження:** веб-сервіс «програмування математичних задач» **Завдання дослідження:**

1. Вибір засобів розробки

2. Розробка веб-сервісу «програмування математичних задач»

**Методи дослідження:** вивчення навчальної літератури та інтернет ресурсів, аналіз методів розробки та створення власного методу вирішення різних проблем.

#### <span id="page-3-1"></span><span id="page-3-0"></span>**РОЗДІЛ 1**

#### **АНАЛІЗ ЗБІРНИКІВ ЗАДАЧ**

#### **1.1. Призначення збірника задач**

Система управління навчанням (LMS) — це програмне забезпечення, розроблене спеціально для створення, розповсюдження та керування доставкою освітнього вмісту. LMS може розміщуватися як окремий продукт на сервері компанії, або це може бути хмарна платформа, яку розміщує фірма, що займається програмним забезпеченням.

Подумайте про систему управління навчанням як про технологію, яка може покращити навчання, зробити його швидшим, продуктивним, економічно ефективним і, що ще важливіше, – відстежуваним. Найпростіший LMS містить основну функціональну платформу, яка дозволяє адміністраторам завантажувати навчальний контент, проводити уроки учням, надсилати сповіщення та обмінюватися даними з авторизованими користувачами. LMS найчастіше працює всередині веб-браузера, за безпечним процесом входу. Це дає всім студентам і викладачам легкий доступ до курсів на ходу, а адміністратори та керівники можуть відстежувати прогрес студентів і вносити покращення. Існує кілька типів систем управління навчанням, які організації можуть вибрати, перевірте список порівняння:

- Підприємство проти особи
- Безкоштовні проти комерційних
- SaaS проти ліцензованого продукту
- Хмарний або локальний
- Інтегрований

 Вбудовані інструменти розробки або попередньо написана CMS Підприємство проти особи. Рішення для навчання корпоративного рівня: на найвищому рівні рішення для навчання підприємства, як правило, налаштовується для великої компанії з 500 або більше співробітниками. Він дуже масштабований і може бути розроблений для зростання разом з компанією та в міру додавання нових курсів. Часто корпоративний LMS має величезний список вбудованих функцій для задоволення будьяких потреб, які можуть знадобитися.

Індивідуальний LMS: індивідуальний або невеликий організаційний LMS може пропонувати декілька або всі доступні функції, але обмежує їх тим, що може знадобитися окремому виробнику курсу. Однак це може послужити невеликій організації або окремій людині для виготовлення різноманітних навчальних матеріалів. Часто постачальники LMS пропонують різні плани підписки для задоволення різних потреб, тому невелика організація може використовувати LMS для своїх потреб і за відповідною ціною.

Безкоштовні проти комерційних. Безкоштовний LMS: існують також десятки безкоштовних продуктів електронного навчання з відкритим кодом, щоб окремі особи могли створювати курси для своїх учнів. Будьхто, хто має знання, може застосувати їх і створити курс, доступ до якого можна отримати через середовище електронного навчання. Багато безкоштовних LMS також пропонують розширені рівні та великий список доступних функцій. Основна проблема безкоштовної LMS полягає в тому, що вони не мають того рівня підтримки, до якого звикли деякі користувачі. Ви повинні знати, як його розгорнути, або найняти для цього спеціаліста. Оновлення платформи вимагатимуть вашої уваги та часу й не завжди проходять гладко.

Комерційний: комерційний продукт призначений для використання будь-якою організацією, коледжем чи університетом чи іншою первинною освітньою організацією. Як правило, його легко розгорнути, і він підтримує цілодобову підтримку. Він також поставляється з цінником в залежності від рівня необхідних функцій. Переважно комерційні платформи потребують частого оновлення, але вони також забезпечують зростаючий список доступних функцій, тому ви завжди

5

будете використовувати найсучасніше високотехнологічне рішення для електронного навчання.

SaaS проти ліцензованого продукту. SaaS LMS: Мабуть, найпопулярнішою моделлю для LMS є модель сервісу як програмного забезпечення (SaaS). Це готове рішення, яке легко розгорнути. Зазвичай він базується на хмарі та включає часті безкоштовні оновлення. Хоча це може бути дещо обмежено в налаштуванні, SaaS LMS ідеально підходить для організації, яка розвивається, оскільки вона масштабується з часом. Технічна підтримка зазвичай включається на весь період використання.

Ліцензований продукт: ліцензована система управління навчанням може запропонувати користувачам найкращі налаштування, підтримку клієнтів та надійність. Він більш гнучкий і розроблений відповідно до специфікацій кожного клієнта, що може зайняти деякий час. Його можна встановити на хмарному сервері або локально. Запровадження може відбутися за бажанням організації, але оновлення може зайняти більше часу. Найбільша вартість – ліцензія користувача, однак ліцензовані продукти виграють на великій відстані, особливо якщо вони реалізовані як хмарне рішення. Це робить вартість володіння та вартість на одного користувача значно нижчими в порівнянні з рішеннями SaaS. Підтримка може бути обмежена часом або включена як платне доповнення.

Хмарний або локальний. Хмарний LMS: хмарний LMS розміщується на захищеному сервері поза сайтом і дозволяє користувачам отримувати доступ до продукту за допомогою різноманітних комп'ютерів і мобільних пристроїв, навіть у автономному режимі за допомогою програми. Він може включати багато найпопулярніших функцій, які очікують учні. Хмарна LMS набагато більш масштабована, ніж встановлена версія.

Внутрішня LMS: створена як окремий продукт, локальна LMS є ліцензованим продуктом, створеним і встановленим відповідно до

6

специфікацій організації на сервері за їх вибором. Це може бути обмеженим, у великих масштабах вам доведеться використовувати кілька серверів. Хмарна установка в деяких випадках може бути більш економічно ефективною. Внутрішня інсталяція підтримує користувацькі та корпоративні дані на основі високої безпеки.

Інтегрований: сучасна LMS враховує наявне програмне забезпечення та системи, які є в організації, а потім поєднується з ними для безперебійної роботи користувача. Інтеграція передбачає підключення LMS з іншими сумісними продуктами для покращення досвіду учня. Звичайно, організація може вирішити залишити систему управління навчанням повністю окремою від усіх інших систем і продуктів. Однак це вимикає деякі можливості, які може мати на увазі ця інтеграція.

Вбудовані інструменти розробки або попередньо написана CMS. Вбудовані інструменти розробки: більшість сучасних LMS включає інструменти для створення вмісту або підтримує стандарт Experience API/xAPI (або SCORM) і дозволяє розробникам завантажувати вже створені курси та уроки з інструментів розробки або LCMS/CMS. Загалом, розробники курсів вважають за краще мати доступ до вбудованих інструментів розробки, які дають змогу повноцінно створювати та переглядати курси. У більшості випадків можна включити навіть попередньо створений вміст і інтегрувати нові модулі, вправи, навчальні документи, оцінки тощо.

Попередньо написана CMS: систему керування вмістом (CMS) часто плутають із LMS, це інший продукт. Однак CMS можна використовувати для розміщення деяких навчальних матеріалів та проектної документації. Це також може бути хорошим місцем для команд L&D, щоб розробити дизайн курсу задовго до початку запуску реальних курсів. Однак він не замінить LMS. Попередньо написані уроки курсу можна розробити тут і імпортувати в LMS пізніше.

LMS повинна мати можливість:

Надавати досвід навчання, адаптований до окремих учнів

 Робити так, щоб викладачі могли легко робити нотатки та вносити зміни

Давати викладачам і студентам можливість співпраці в Інтернеті

 Інтегрувати звичайні інструменти, такі як календарі, текстові процесори тощо

 Створювати фірмову присутність з урахуванням корпоративної культури для учнів

 Додавати статистику прогресу користувачів за допомогою вбудованої аналітики

 Надавати можливість глобального масштабування в міру зростання організації

Сучасна система управління навчанням часто має вбудовані інструменти та ресурси, які допомагають адміністраторам розробляти уроки, заходи та оцінювання курсу. Адміністратори можуть призначати нові облікові дані користувача та планувати проходження курсів. Вони також можуть відстежувати прогрес учнів за допомогою функцій звітності.

Хороший LMS допомагає зробити навчання цікавим, захоплюючим, щоб вони брали більш активну роль у власному розвитку. LMS має бути простим у доступі та використанні, щоб заохочувати учнів до участі. Дизайн LMS повинен бути дружнім за зовнішнім виглядом і функціональністю - на основі вимог користувача. [2]

#### **1.2. Аналіз інших систем електронного навчання**

Херсонський віртуальний університет (DLS) – програмне забезпечення, запроваджене у Херсонському Державному Університеті, призначений для адміністрування навчальних курсів у рамках дистанційного навчання.

<span id="page-7-0"></span>8

#### <span id="page-8-1"></span><span id="page-8-0"></span>**РОЗДІЛ 2.**

# **КОНСТРУЮВАННЯ ВЕБ-СЕРВІСУ «ПРОГРАМУВАННЯ МАТЕМАТИЧНИХ ЗАДАЧ»**

#### **2.1. Опис проекту**

Мета поліпшення якості знань студентів вищих навчальних закладів у області науки визначає необхідність створення інтерактивних електронних освітніх ресурсів для вирішення завдань з математичної моделі програмування. Цей проект було задумано для збільшення якості підготовки студентів вищих навчальних закладів у області математики та програмування. В часності, його можна використовувати як підручник на факультативних заняттях та в клубах молодих програмістів, так само як у процесі індивідуальної праці, аби тренувати учнів шкіл та студентів для олімпіад із програмування.

Вміст електронного підручника заснований на наборі математичних задач. Кожна задача містить сам текст задачі, інструкції з її розв'язання та алгоритм для цього, виражений у формі програмного коду на мовах програмування Pаsсаl, C/C++ та Pуthоn.

Програма електронного підручника – це веб-додаток, побудований на клієнт-серверній архітектурі. Основою веб-додатку є програмний модуль «підручник», який містить набір математичних задач із алгоритмом розв'язку від автора. Веб-додаток містить модуль для розширення вмісту електронного підручника у форму вбудованого редактора для математичних задач. Уповноважений користувач системи має можливість додавати нові задачі до вже існуючого підручника з описом алгоритму розв'язку. Автоматична система перевірки запропонованого алгоритму висвітлює основну експертну думку стосовно додавання нової задачі до бібліотеки для подальшого використання.

9

Перевірка веб-додатку в освітньому процесі здійснювалась в загальноосвітніх навчальних закладах міста Херсона, та отримав позитивний відгук від учнів та вчителів.

Задачі проекту:

 Зробити вміст та рівень учнів у математиці більш наближеним до рівня університету

Підготовити учнів до рівня прикладної математики

Значно підвищити компонент алгоритму учнів у програмуванні

 Заохочувати вивчанню мов програмування, англійська як мова професійної комунікації для IT спеціалістів.

Як бачимо, ETM побудовано за принципом сукупності завдань. Одним із основних недоліків існуючих збірників завдань є те, що вони не часто містять інструкцій до розв'язання, ані, тим більше, правильних (з точки зору авторів) рішень у вигляді вихідних кодів. Такі збірники завдань не дуже підходять для самостійної роботи учнів та студентів. Наш досвід навчання основам алгоритмізації та програмування молодших школярів, старшокласників, а також слухачів курсів підвищення кваліфікації вчителів інформатики свідчить, що без «правильних підказок» розв'язування простих завдань програмування неефективне.

Вирішувати завдання олімпіадного рівня складності в процесі початкового навчання основам алгоритмізації та програмування без підказок просто неможливо. Більше того, часто навіть вказівок на рішення на рівні змістовного представлення алгоритмів недостатньо. Відомо, що важливими аспектами ефективного рішення є структури даних та адекватні їм структури керування, представлення яких можливе або псевдомовою, або мовою програмування.

Програмне забезпечення ETM – це веб-додаток, який має архітектуру клієнт-сервер. Серверна частина програми працює під керуванням Webсервера і забезпечує користувача Інтернетом за допомогою веб-браузера.

Технологічні вимоги до програмного забезпечення ETM зводяться до вимог до створення програмного середовища, що забезпечує вирішення завдань алгоритмів програмування розв'язування математичних задач:

авторизований доступ до освітньої інформації;

системне адміністрування;

ефективний розвиток інформаційних ресурсів користувачами.

При цьому ЕТМ відповідає основним вимогам щодо організації дистанційного навчання в Інтернеті, а саме:

 забезпечення доступу до навчальних матеріалів за допомогою Інтернету;

 забезпечення авторських прав на електронні навчальні ресурси, створені користувачами;

 накопичення в базі даних системи навчальних інформаційних ресурсів (математичних задач, інструкцій до розв'язування, алгоритмів розв'язування математичних задач у вигляді програмного коду тощо) у форматі стандарту IMS, їх імпорт та експорт;

забезпечення групової роботи в мережі;

 інформування користувачів про хід і результати навчального процесу;

поширення (розповсюдження) навчального матеріалу.

Існують основні вимоги до програмного та апаратного забезпечення для проектування та розробки програмного забезпечення ETM.

1. Вимоги до функціональних характеристик.

Програмний засіб «Програмування математичних завдань» повністю забезпечує адміністрування системи, авторизацію користувачів, створення авторських електронних освітніх ресурсів (ЕОР), навчальних груп, управління навчальним процесом, збереження та статистичну обробку результатів навчання.

2. Вимоги до окремих модулів.

11

Програмний засіб «Програмування математичних завдань» розроблено в архітектурі клієнт-сервер з використанням технології об'єктноорієнтованого проектування і складається з окремих програмних модулів.

Програмний модуль – система авторизації та безпеки – забезпечує реєстрацію користувачів, надання їм прав доступу до ЕТМ із призначенням ролей та прав адміністратора, репетитора та студента, захист системних даних від несанкціонованого доступу.

Програмний продукт – база даних Microsoft SQL Server – забезпечує зберігання даних про користувачів, навчальні групи, авторські ЕЕР, результати навчального процесу, а також усі інші необхідні документи системи.

Програмний модуль – спеціалізований rich-редактор для розробки EER – забезпечує розробку авторських математичних завдань, які складаються з постановки задачі, інструкції до розв'язання, алгоритму розв'язання задачі у вигляді програмного коду.

Програмний модуль – бібліотека математичних завдань – забезпечує зберігання авторських ЕНВ у базі даних, зберігання інформації про автора та використання їх у завданнях навчального процесу.

Програмний модуль – система управління навчальним процесом – забезпечує створення навчальних груп, створення індивідуального навчального завдання з використанням бібліотеки авторського ЕОР, виконання навчального завдання студентом у групі, збереження результати навчання кожного учня.

Програмний модуль – автоматизована система перевірки та верифікації нових авторських EER – забезпечує перевірку правильності поданих нових авторських EER перед збереженням їх у бібліотеці математичних завдань.

12

Вимоги до програмного забезпечення EPE використовуються при розробці програмного забезпечення для веб-додатку «Програмування математичних завдань».

На рис. 1 показана схема архітектури програмного забезпечення EER.

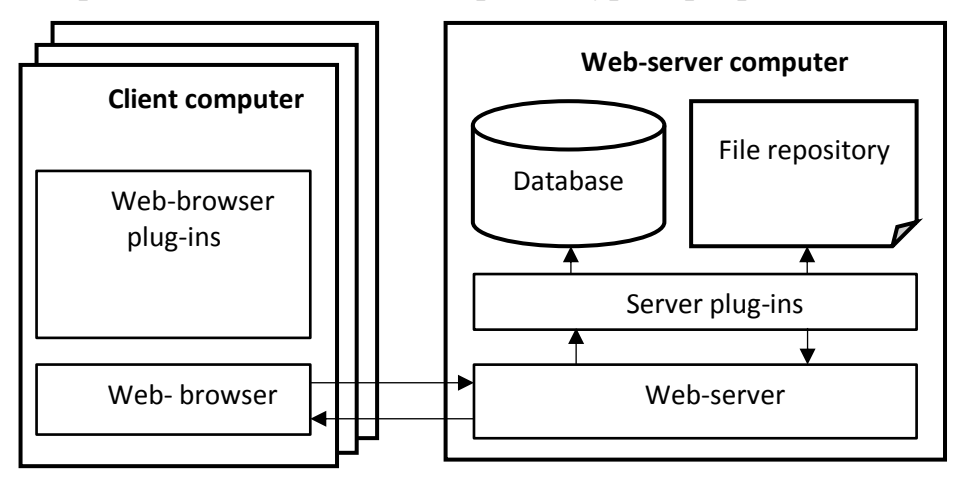

Рис. 1. Архітектура Web-додатка «Програмування математичних задач» Плагіни для браузера забезпечують керування вмістом сторінок сайту у веб-браузері. Ці програмні модулі включають:

- Підручник у гіпертекстовому форматі.
- Багатий редактор для введення та редагування умов математичних задач, інструкцій до розв'язування завдань та алгоритмів у вигляді програмного коду.

Серверні плагіни обробляють клієнтські запити та взаємодію з базою даних і сховищем файлів. Ці програмні модулі включають:

- Парсер обробки клієнтських запитів.
- Модуль для формування запитів до бази даних, обробки отриманих даних з бази.
- Модуль управління даними зберігання файлів.
- Модуль перевірки коду алгоритму розв'язування математичних завдань, створеного користувачем.

Програмне забезпечення веб-сервера обробляє запити клієнта HTTP і генерує дані для інтерфейсу користувача.

Користувач електронного навчального посібника для роботи з ним використовує веб-браузер, доступ до якого здійснюється через модуль авторизації. Плагіни веб-браузера реалізовані в JavaScript за допомогою бібліотеки Vue JS. Як формат обміну текстовими даними використовувалися JSON (об'єктна нотація JavaScript). На рис. 2 показано принципову схему домашньої сторінки ETM.

Вибір мови навчання визначає мову програмного інтерфейсу, в тому числі підручника та редактора завдань з математики.

Вибір мови програмування визначає мову програмного коду в алгоритмах розв'язування математичних завдань. Натиснувши посилання «Підручник», користувач переходить на сторінку відображення EER (рис. 3).

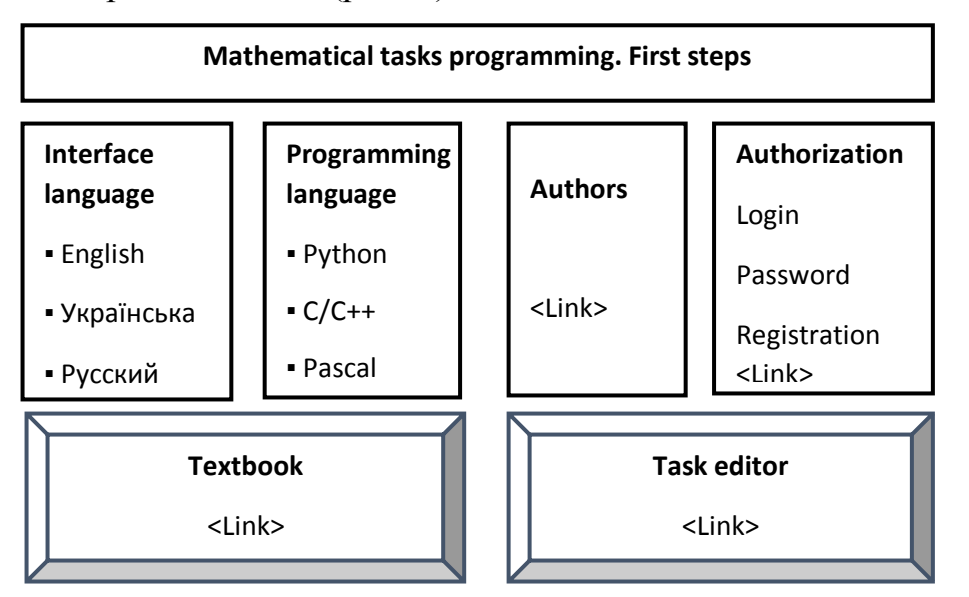

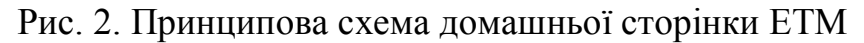

| <b>Учебник</b><br>Украинский<br>Python<br>Авторы                                                | Программирование математических задач. Первые шаги                                                                                                    |                                                                                                    |
|-------------------------------------------------------------------------------------------------|----------------------------------------------------------------------------------------------------|----------------------------------------------------------------------------------------------------|
| # 1. Задачи и алгоритмы компьютерной<br>арифметики                                              | Задача 2.2.1 Приведенное кубическое уравнение<br>Дано приведенное кубическое уравнение, где - целые числа. Требуется найти все<br>рациональные решения (т.е. решения вида) этого уравнения. | • Указания к решению<br>Пусть х1, х2, х3 - корни кубического уравнения.<br>Тогда x^3 + a1x^2 + a2x + a3 = (x - x1)(x - x2)(x -<br>x3). Ho $(x - x1)(x - x2)(x - x3)=x^{3}- (x1 + x2 + x3)$                                                                                                    |
| # 2. Задачи и алгоритмы компьютерной<br>алгебры<br>Задача 2.1.1. Линейное уравнение             | Enter code here:<br><b>Python</b><br>1 print("Hello world")                                                                                                    | $x3)x^{2}$ + $(x1x2 + x1x3 + x2x3)x + x1x2x3$ .<br>Поэтому $x^{3}$ + a1x <sup>3</sup> + a2x + a3 = x <sup>3</sup> - (x1 + x2 +<br>$x3$  x <sup>4</sup> 2 + (x1x2 + x1x3 + x2x3)x + x1x2x3 и имеют<br>место формулы Виета а1 = - (x1+x2+x3), а2 =<br>$x1x2 + x1x3 + x2x3$ , a3 = -x1x2x3 MoxHo |
| Задача 2.1.2. Радикальное квадратное<br>уравнение                                               |                                                                                                    | доказать, что если х1 - рациональное число, то<br>х1 - целое число, делящее целое число а3.<br>Таким образом, для решения задачи.<br>достаточно перебрать все делители числа а3.<br>Для каждого делителя d числа а3 нужно                                                                     |
| Задача 2.1.3. Квадратное уравнение<br>> Задача 2.2.1 Приведенное кубическое<br>уравнение        |                                                                                                    | вычислить значение кубического многочлена у<br>$= d^{3} + a1d^{2} + a2d + a3$ . Заметим, что<br>наиболее быстрый способ вычисления<br>значения мночлена - т.н. схема Горнера (метод                                                                                                    |
| Задача 2.2.2. Кубическое уравнение<br>Залача 2.2.3. Вешественные корни<br>кубического уравнения |                                                                                                    | Горнера), то есть представление многочлена в<br>виде $y = ((x + a1)^{2}x + a2)^{2}x + a3$ . Схема<br>Горнера для многочлена степени n требует n-1<br>умножений и п сложений.                                                                                                    |
| Задача 2.2.4. Кратные корни кубического<br><b>уравнения</b>                                     |                                                                                                    |                                                                                                    |
| Задача 2.3.1. Простое неравенство<br>Задача 2.3.2. Усложненное неравенство                      | Check                                                                                                    |                                                                                                    |
| Задача 2.4.1. Линейное уравнение с<br><b>МАЛУЛЯМИ</b>                                           |                                                                                                    |                                                                                                    |

Рис. 3. Сторінка електронного підручника

Інтерфейс EER дозволяє користувачеві вибрати математичну задачу для її алгоритмічного вирішення у форматі програмного коду обраною мовою програмування. Користувач має можливість самостійно розв'язати обрану задачу з подальшою перевіркою правильності рішення. Також користувач може викликати авторське рішення задачі та порівняти його з власним рішенням.

За посиланням «Редактор завдань» викладач має можливість розробити власний авторський ЕЕР у шаблоні назви та формулювання математичної задачі, інструкції до розв'язування задач та алгоритмів розв'язування задач у вигляді програмного коду. У цьому випадку використовується спеціалізований багатий редактор, адаптований до синтаксису мов програмування Pascal, C/C++, Python.

Експертний метод застосовувався для оцінки перспектив Web-додатку з використанням «Програмування математичних завдань» у навчальному процесі. Опитано 12 досвідчених вчителів математики загальноосвітніх шкіл м. Херсона. Вони відповіли на анкету. Для оцінювання було обрано п'ятибальну систему Лайкерта. У таблиці 1 наведено результати оцінки ЕЕР за показниками її використання.

Таблиця 1. Експертна оцінка якості та перспективи використання в навчальному процесі Web-додатку «Програмування математичних завдань».

#### Таблиця 1

Експертна оцінка якості та перспектив використання Web-додатку «Програмування математичних завдань» у навчальному процесі.

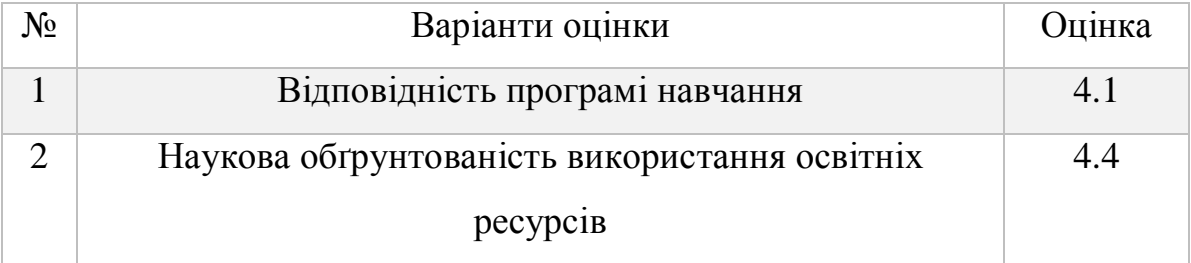

15

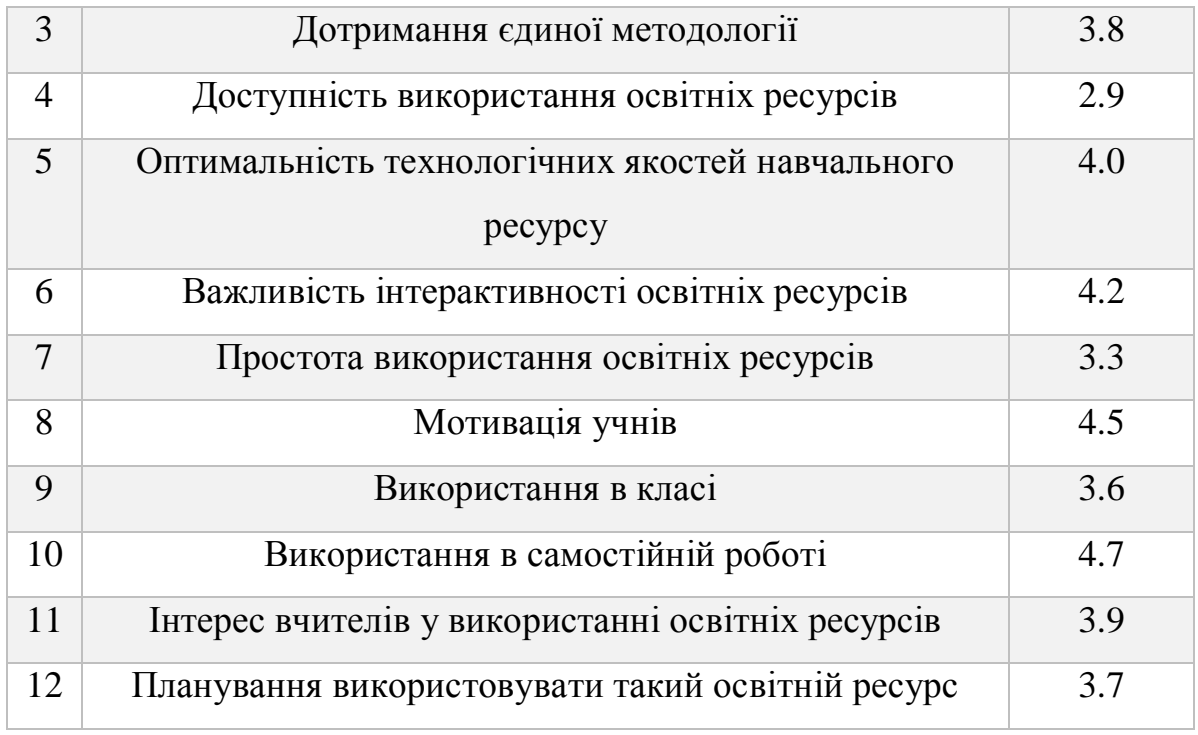

Експертна оцінка якості та перспектив використання освітніх ресурсів вважається досить достовірною при хорошому узгодженні експертних оцінок. Тому статистична обробка результатів експертних оцінок включала аналіз консенсусу експертів. Для оцінки ступеня згоди експертів щодо варіантів оцінки використовувався метод конкордації. Гіпотезу про узгодженість експертних оцінок підтвердив критерій Пірсона.

Аналіз навчальної літератури показав, що тематичних збірників завдань із такими характеристиками практично немає:

Збірник завдань представлено як Інтернет-ресурс;

 Збірник завдань присвячений програмуванню математичних завдань і є елементарним вступом до комп'ютерної алгебри;

Завдання основних розділів збірника представлені так:

 Завдання – Інструкція до розв'язання – Вихідний код програми рішення;

 Збірник завдань підтримує найпоширеніші мови програмування в спортивному програмуванні Pascal, C/C++, Python.

 У збірці завдань використовуються три мови інтерфейсу користувача: українська, англійська, російська.

Розроблено методичні та програмно-технічні вимоги до програмного забезпечення ЕТМ. Програмне забезпечення ETM є веб-додатком і побудовано на архітектурі клієнт-сервер.

З нашої точки зору, навчально-методичні засоби такого типу стануть у пригоді в навчальному процесі шкіл та університетів, що працюють відповідно до концепції STEM-освіти. [3]

## <span id="page-16-0"></span>**2.2. Модель запитів до API**

## **Реєстрація**

## Роут: /register - POST

Користувач передає ПІБ, ім'я користувача, пароль та електрону пошту, ці дані записуються до бази даних і далі відправляється п'яти значний код підтвердження на пошту. Повертає згенерований id користувача.

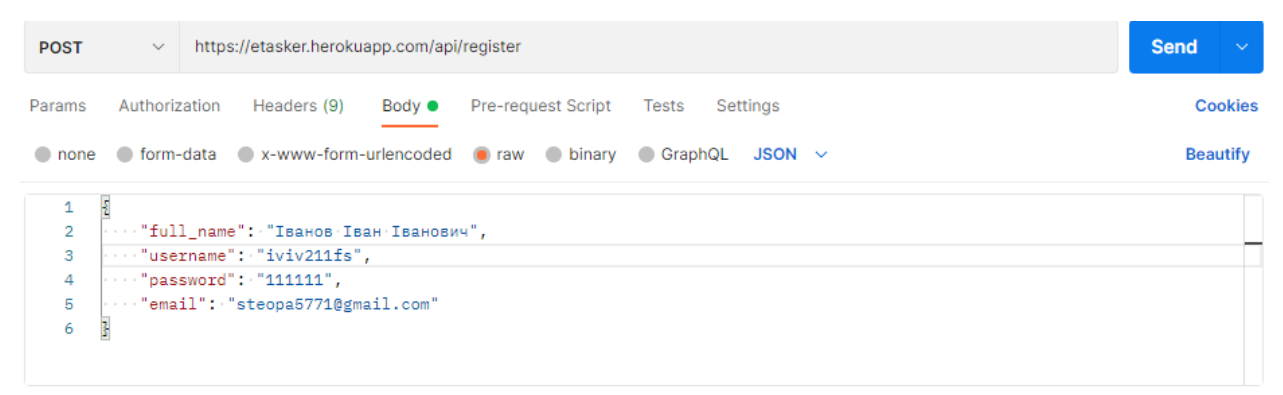

Рис. 4. Модель запиту для реєстрації

```
"id": 8
```
Рис. 5. Відповідь сервера про успішну реєстрацію

# **Підтвердження електронної пошти**

Роут: /email/confirm - POST

Приймає згенерований id користувача і код, який був відправлений на електрону пошту. Повертає id, ім'я користувача та id ролі користувача, при реєстрації встановлюється роль «студент».

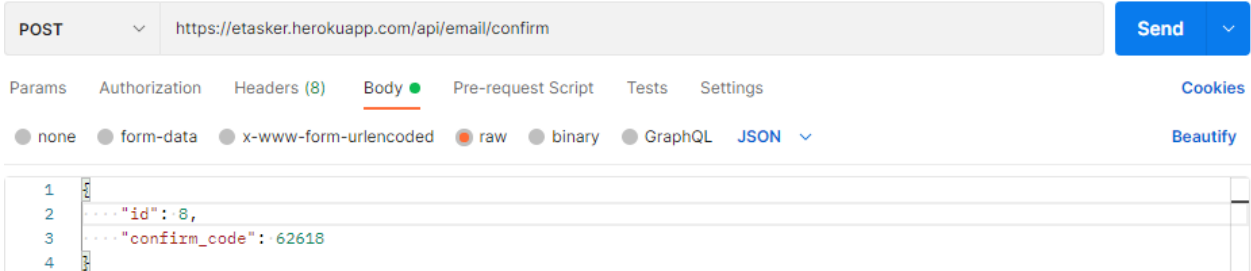

Рис. 6. Модель запиту для підтвердження e-mail

```
1 \quad \frac{1}{2}"id": 8,\overline{2}"role_id": 2,\overline{3}"username": "iviv211fs"
\overline{4}5 \frac{1}{3}
```
Рис. 7. Відповідь сервера про успішно проведену операцію

## **Повторне відправлення коду**

Роут: /email/resend - POST

Приймає id користувача, генерує новий код та відправляє його на пошту,

яка була вказана при реєстрації. Повертає статус операції.

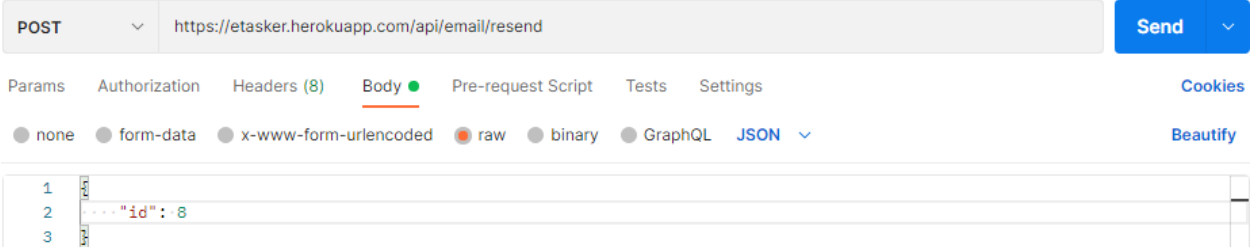

Рис. 8. Модель запиту для повторного відправлення коду підтвердження

```
\mathbf{1}\overline{\mathbf{z}}"status": "success",
\overline{2}3<sup>1</sup>"status_code": 201
\overline{4}
```
Рис. 9. Відповідь сервера про успішне відправлення

#### **Авторизація користувача**

Роут: /login - POST

Приймає ім'я користувача і пароль, порівнює дані з бази даних. Якщо дані правильні, повертає id, ім'я користувача та id його ролі.

```
POST
                   https://etasker.herokuapp.com/api/login
                                                                                                                                         Send
Params
          Authorization Headers (8) Body ●
                                                     Pre-request Script
                                                                          Tests
                                                                                   Settings
                                                                                                                                              Cookies
                                                                                                                                             Beautify
nnone
          C form-data C x-www-form-urlencoded C raw C binary C GraphOI JSON ~
   \mathbf{1}"username": "iviv211fs",
   \overline{2}\overline{3}"password": "111111"
    \overline{4}
```
Рис. 10. Модель запиту для авторизації

```
\overline{\Sigma}\overline{1}"id": 8.\overline{2}"role_id": 2,
\overline{3}\overline{A}"username": "iviv211fs"
\overline{5}
```
Рис. 11. Успішна авторизація

## **Відновлення пароля**

Роут: /password/recover - POST

Приймає електрону пошту та посилання з клієнтської частини типу https://example.com/recover, яке приймає параметр /id. Отримується з бази даних id користувача, якому належить переказаний e-mail, і відправляється на пошту посилання https://example.com/recover/id. Повертає статус операції.

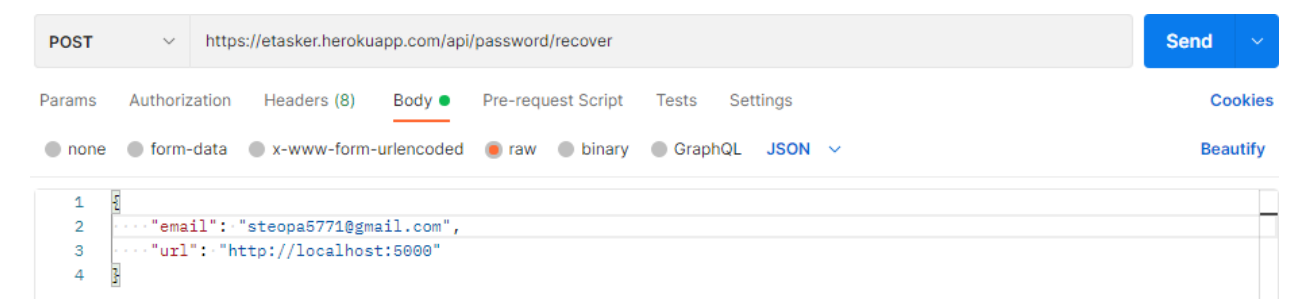

Рис. 12. Модель запиту для відправлення посилання для відновлення пароля

Роут: /password/recover - PUT

Коли користувач перейшов за посиланням, йому відкривається форма для введення нового пароля. Після введення пароля відправляється запит, куди передається id користувача та новий пароль. Повертає статус операції.

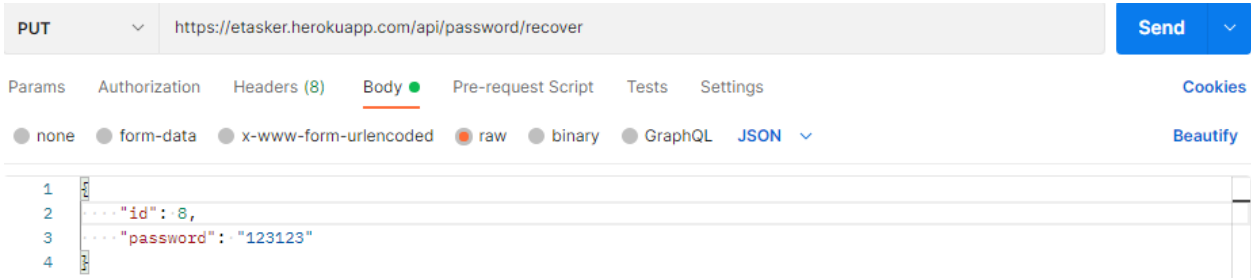

Рис. 13. Модель запиту для відновлення пароля

## **Зміна паролю**

Роут: /password/change - PUT

Приймає id користувача, старий пароль і новий. Якщо поточний пароль із бази даних збігається зі старим паролем, який було передано, замінює пароль в базі даних на новий. Повертає статус операції.

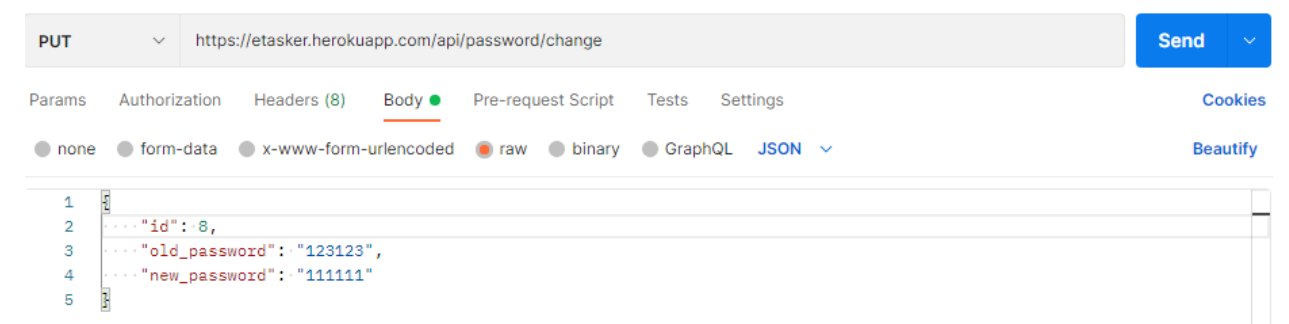

# Рис. 14. Модель запиту для зміни пароля

# **Отримання ролі за її id**

Роут: /role/{id} - GET

Приймає id ролі та повертає її id і назву

GET  $\sim$  https://etasker.herokuapp.com/api/role/2

**Send** 

Рис. 15. Модель запиту для отримання ролі

```
\mathbf{1}\overline{2}"id": 2,
             "name": "student"
\overline{3}
```
Рис. 16. Відповідь сервера з необхідною роллю

# **Створення нової ролі**

Роут: /role - POST

Приймає назву, створює новий запис у базі даних та повертає згенерований id та назву.

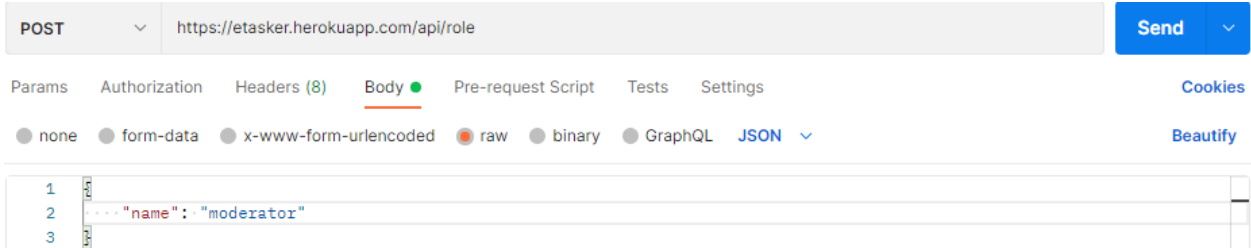

Рис. 17. Модель запиту для створення нової ролі

```
\overline{2}"id": 6,
\overline{3}"name": "moderator"
```
Рис. 18. Відповідь зі створеною роллю

# **Видалення ролі**

Роут: /role - DELETE

Приймає id ролі та видаляє її дані з бази даних. Повертає статус операції.

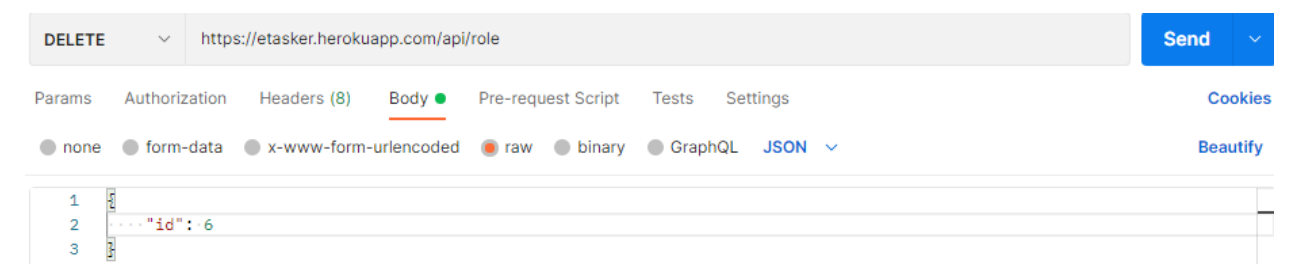

## Рис. 19. Модель запиту для видалення ролі

# **Список ролей**

Роут: /role/list

Повертає масив об'єктів - id та назва ролі.

GET https://etasker.herokuapp.com/api/role/list  $\vee$ 

Send

Рис. 20. Модель запиту для отримання списку ролей

```
"roles": [
\overline{2}3<sup>1</sup>{<br>| "id": 2,<br>| "name": "student"
\overline{4}5^{\circ}6
\overline{7}J.
8 \overline{3}
```
Рис. 21. Відповідь сервера зі списком ролей

# **Отримання даних конкретного розділу**

Роут: /chapter/{id} - GET

Приймає id розділу та повертає заголовок на трьох мовах: російська, українська та англійська, автора, дату створення та редагування і дані першого підрозділу (задачі).

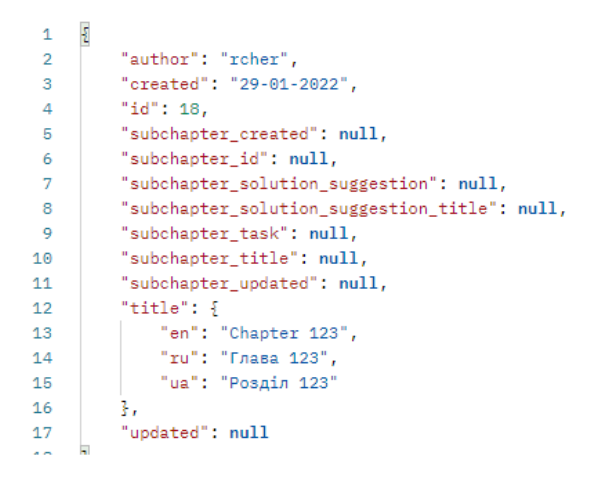

Рис. 22. Відповідь сервера з необхідним розділом

## **Створення нового розділу**

Роут: /chapter - POST

Приймає заголовок та id автора і створює новий розділ. Повертає

створений розділ і порожні дані про підрозділ.

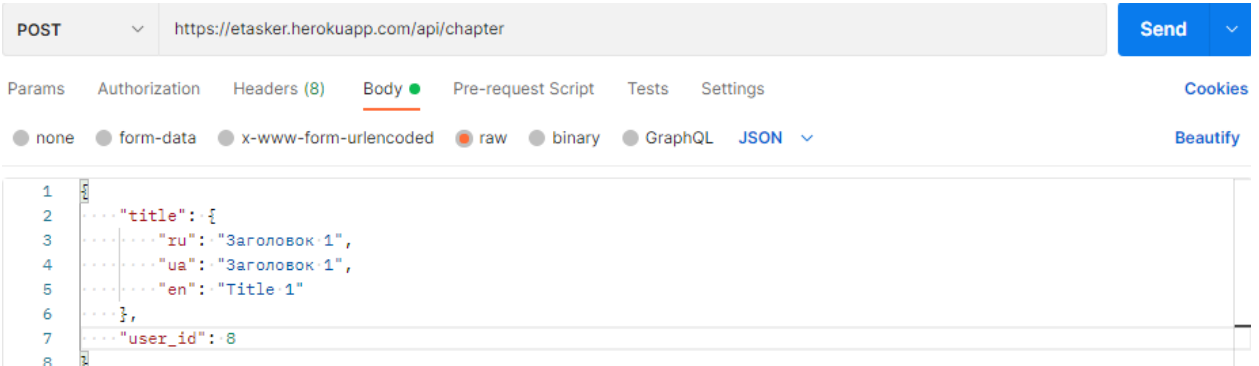

Рис. 23. Модель запиту для створення нового розділу

## **Редагування існуючого розділу**

Роут: /chapter - PUT

Приймає id розділу та новий заголовок. Повертає відредагований розділ.

```
https://etasker.herokuapp.com/api/chapter
                                                                                                                                             Send
 PUT
           Authorization Headers (8) Body ●
                                                       Pre-request Script
Params
                                                                            Tests Settings
                                                                                                                                                   Cookies
 O none O form-data O x-www-form-urlencoded O raw O binary O GraphQL JSON ~
                                                                                                                                                  Beautify
    \overline{1}\overline{2}"id": 21,\cdot "title": {
    \mathbf{3}\Lambda···"ru": "Новый заголовок",
                ..."ua":<sup>.</sup>"Новий заголовок",
    5^{\circ}..."en": "New-title"
    6
    \overline{7}\cdots}
         ł
    8
```
Рис. 24. Модель запиту для редагування розділу

## **Видалення розділу**

Роут: /chapter/{id} - DELETE

Приймає id розділу і видаляє всі його дані. Повертає статус операції.

## **Отримання списку всіх розділів**

Роут: /chapter/list - GET

Повертає масив об'єктів: id розділу, заголовок на трьох мовах, автора,

дату створення та останнього редагування.

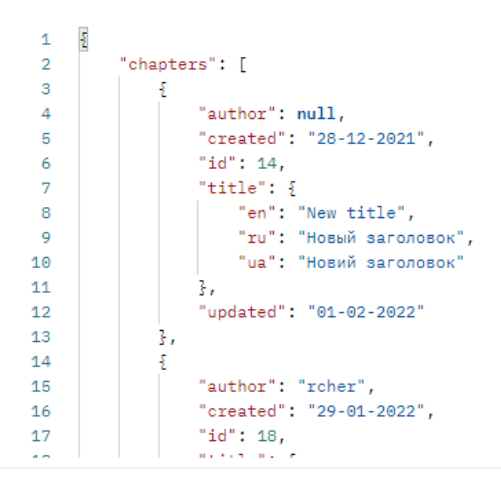

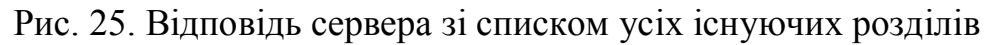

# **Отримання конкретного підрозділу (задачі)**

# Роут: /subchapter/{id} - GET

Приймає id підрозділу. Повертає id підрозділу, id розділу, до якого задача належить, заголовок, текст задачі, заголовок вказівок до розв'язання (може бути порожнім), текст вказівок до розв'язання, дату створення і редагування. Всі текстові елементи повертаються на трьох мовах.

```
\overline{\epsilon}\overline{1}\overline{2}"chapter_id": 14,
\overline{3}"created": "01-02-2022",
         "id": 24,
\overline{4}"solution_suggestion": {
5<sup>1</sup>"en": "You can solve the task in this way...",
6
              "ru": "Решить задачу можно в такой способ...",
\overline{7}"иа": "Розв'язати завдання можно в такий спосіб..."
8.
\bullet\mathbb{R}10"solution_suggestion_title": {
             en": "Solution suggestion"#1",
1112<sup>12</sup>"ru": "Указание к решению M",
              "ua": "Вказівки до розв'язання №1"
13<sup>7</sup>14\mathbb{R}15<sub>1</sub>"task": \S"en": "Solve an equation",
16<sup>1</sup>"ru": "Решить уравнение",
17
```
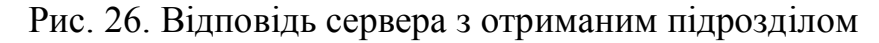

## **Створення підрозділу**

Роут: /subchapter - POST

Приймає id розділу, до якого задача належить, заголовок, текст задачі, заголовок вказівок до розв'язання (може бути порожнім), текст вказівок до розв'язання, еталон коду на трьох мовах програмування (Python, Pascal, C) та очікуваний результат. Всі текстові елементи передаються на трьох мовах. Повертає створений підрозділ.

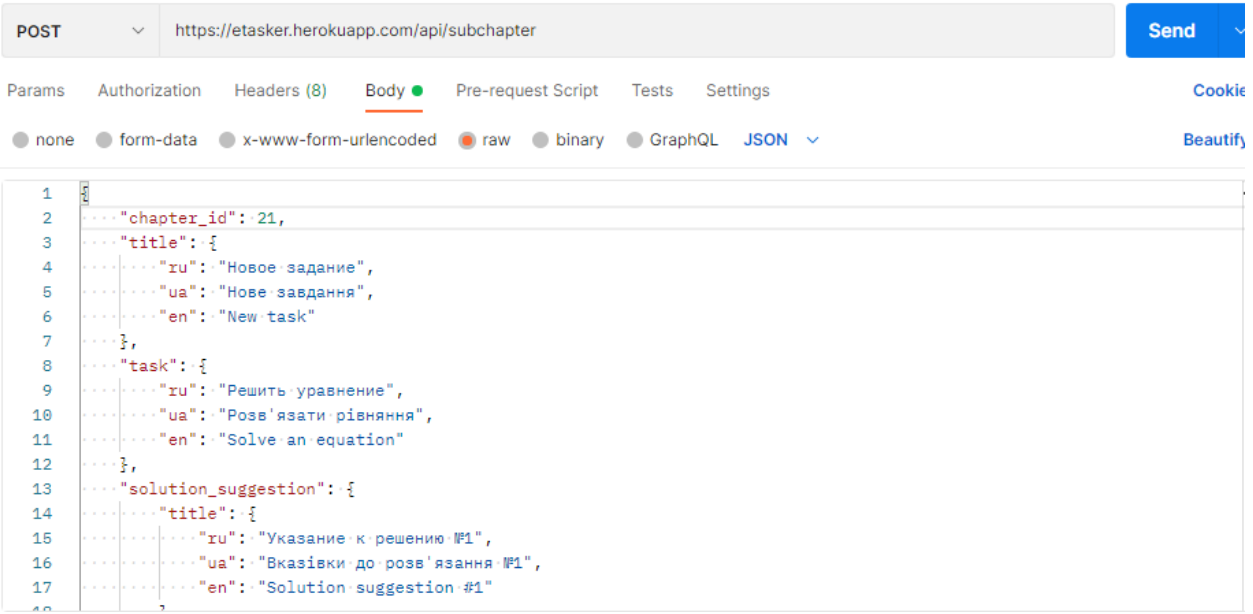

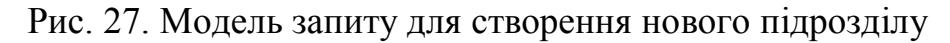

## **Редагування підрозділу**

Роут: /subchapter - PUT

Приймає ті ж самі параметри, що при створенні підрозділу, але всі параметри, крім id підрозділу, необов'язкові. Повертає відредагований підрозділ.

# **Видалення підрозділу**

Роут: /subchapter/{id} - DELETE

Приймає id підрозділу та видаляє всі його дані з бази даних.

```
DELETE
                  https://etasker.herokuapp.com/api/subchapter/26
```
Send

Рис. 28. Модель запиту для видалення підрозділу

# **Отримання списку підрозділів, які належать конкретному розділу**

Роут: /subchapter/list/{chapter\_id} - GET

Приймає id розділу та повертає масив підрозділів, які належать одному розділу.

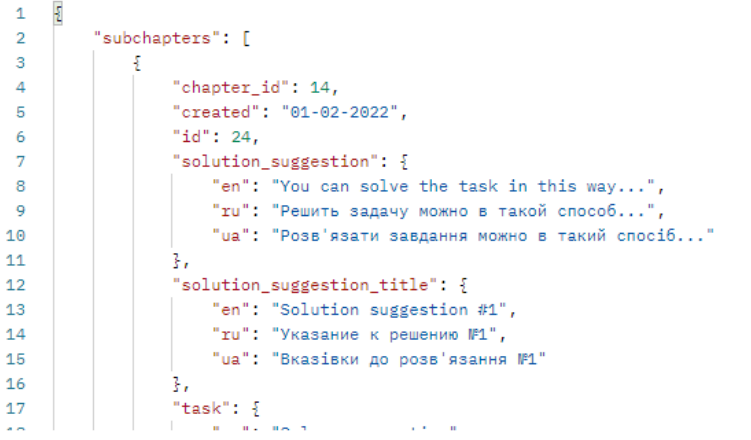

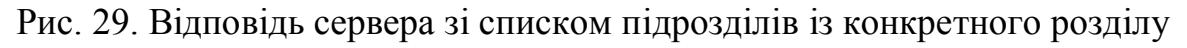

# **Отримання списку усіх існуючих підрозділів**

Роут: /subchapter/list/all - GET

Повертає масив усіх існуючих підрозділів із усіх розділів.

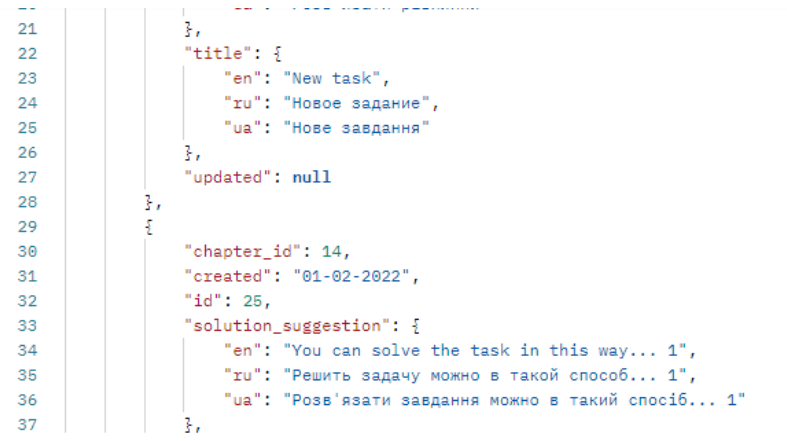

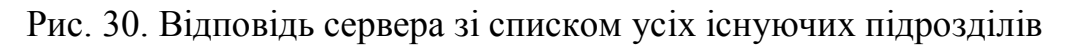

#### **Встановлення нової ролі користувача**

Роут: /account/role - POST

Встановлює нову роль користувача. Приймає id користувача та необхідної ролі і повертає дані користувача, ті ж, що при авторизації.

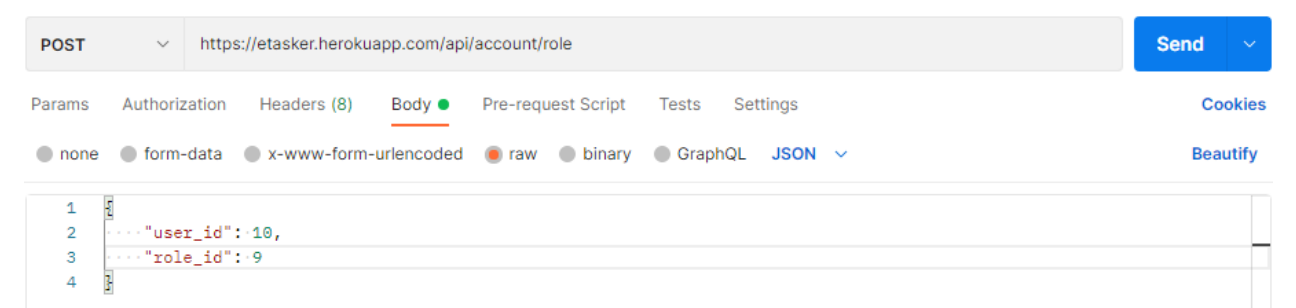

Рис. 31. Модель запиту для встановлення нової ролі користувача

## **Отримання даних відправленого завдання на перевірку**

Роут: /code/submit/{subchapter\_id} - GET

Повертає результат відправленого коду конкретного користувача для конкретного завдання (subchapter\_id). Повертає id сабміту, ім'я користувача, його id, id підрозділу, його заголовок на трьох мовах, відправлений код, еталон коду, результат, очікуваний результат, мову програмування та дату відправлення.

```
\overline{1}"code": "print(\"Hello world!\")",
 \overline{2}"created": "12-04-2022",
 \overline{3}\overline{4}"id": 2,
           "lang": "py",
 \overline{B}"perfect_code": "print(\"Hello world!\")",
 6
           "predicted_result": "Hello world!",
 \overline{7}"result": "Code compiled for py programming language",
 \mathbf{R}\ddot{q}"subchapter_id": 4,
10<sup>°</sup>"subchapter title": {
11"en": "Task 1",
12"ru": "Задача 1",
                "ua": "Задача 1"
13<sup>7</sup>14\mathcal{F}_{\mathcal{F}}15
           "user_id": 10,"username": "Nick20017"
16
17
```
Рис. 32. Відповідь сервера з даними сабміту

**Отримання даних всіх відправлених завдань для вчителя (перевіряючого)**

Роут: /code/submit/teacher/{teacher\_id} - GET

Повертає останній результат усіх відправлених завдань, які були відправлені будь-яким користувачем для будь-якого завдання. teacher\_id необхідний для того, щоб перевірити користувача на рівень доступу до поточної функції та повернути всі оцінки до кожного сабміту, які були виставлені цим вчителем.

## **Отримання даних всі відправлених завдань конкретного учня**

Роут: /code/submit/student/{student\_id} - GET

Повертає останній результат усіх відправлених завдань, які були відправлені конкретним учнем для будь-якого завдання.

#### **Відправлення завдання на перевірку**

Роут: /code/submit - POST

Відправляє код на компіляцію. Приймає id підрозділу, id користувача, код та мову програмування. Повертає дані цього сабміту разом із результатом компіляції коду.

```
POST
                    https://etasker.herokuapp.com/api/code/submit
                                                                                                                                               Send
Params
         Authorization Headers (8) Body ● Pre-request Script Tests Settings
                                                                                                                                                    Cookies
O none O form-data O x-www-form-urlencoded O raw O binary O GraphQL JSON ~
                                                                                                                                                   Beautify
                                                                                                                                                           T
    \mathbf{1}\cdots"subchapter_id": 4,
    \overline{2}\overline{3}\cdots "user_id": 10,
          \cdots "code": "print(\"Hello world!\")",
    \overline{4}..."lang":<sup>.</sup>"py"
    -5\overline{\mathbf{z}}6
```
Рис. 33. Модель даних відправлення нового сабміту

## **Отримання оцінки за виконане завдання**

Роут: /score/{id} - GET

Повертає оцінку за її id. Повертає id вчителя, його ім'я користувача та повне ім'я, id учня, ім'я користувача та повне ім'я, id сабміту коду, оцінку, коментарі до коду, дату створення та останнього редагування оцінки.

```
\mathbf{1}\overline{2}"code submission id": 2.
 \mathbf{R}"comments": [],
          "created": "12-04-2022",
 \overline{4}"id": 4,\overline{5}"score": 90,6
 \overline{7}"student_id": 10,
          "student_name": "Niall James Horan",
 \mathbf{R}\mathbf{Q}"student_username": "Nick20017",
          "teacher_id": 9,
10"teacher_name": "Niall James Horan",
11
12<sup>7</sup>"teacher_username": "njh1223jsas",
           "updated": null
13
\overline{14} \overline{3}
```
# Рис. 34. Відповідь сервера з оцінкою

# **Виставлення оцінки**

Роут: /score - POST

Виставлення оцінки конкретному сабміту коду. Приймає id вчителя, id сабміту та оцінку, повертає дані оцінки.

| <b>POST</b>         | $\checkmark$                                                    | https://etasker.herokuapp.com/api/score                             |                |                    |       | Send<br>$\sim$ |  |                 |
|---------------------|-----------------------------------------------------------------|---------------------------------------------------------------------|----------------|--------------------|-------|----------------|--|-----------------|
| Params              | Authorization                                                   | Headers (8)                                                         | Body $\bullet$ | Pre-request Script | Tests | Settings       |  | <b>Cookies</b>  |
|                     |                                                                 | O none O form-data O x-www-form-urlencoded O raw O binary O GraphQL |                |                    |       | $JSON \sim$    |  | <b>Beautify</b> |
| 1<br>$\overline{2}$ | 5                                                               |                                                                     |                |                    |       |                |  |                 |
| 3                   | $\cdots$ "teacher_id": 10,<br>$\cdots$ "code_submission_id": 2, |                                                                     |                |                    |       |                |  |                 |
| 4                   | $\cdots$ "score": 90                                            |                                                                     |                |                    |       |                |  |                 |
| 5                   |                                                                 |                                                                     |                |                    |       |                |  |                 |

Рис. 35. Модель запиту до створення оцінки

# **Зміна оцінки**

Роут: /score - PUT

Зміна оцінки. Приймає id оцінки, нову оцінку та id користувача, який намагається змінити оцінку, щоб порівняти його з id користувача, який виставив оцінку.

# **Видалення оцінки**

Роут: /score/{id} - DELETE

Видаляє оцінку. Приймає id користувача, який намагається видалити оцінку, щоб порівняти з id користувача, який виставив оцінку.

# **Отримання списку усіх оцінок, які були виставлені конкретному сабміту**

Роут: /score/list/{code\_submission\_id} - GET

Повертає усі оцінки, виставлені одному конкретному сабміту.

# **Отримання усіх оцінок, виставлених одному учню**

Роут: /score/list/student/{student\_id} - GET

Приймає id учня та повертає усі його оцінки.

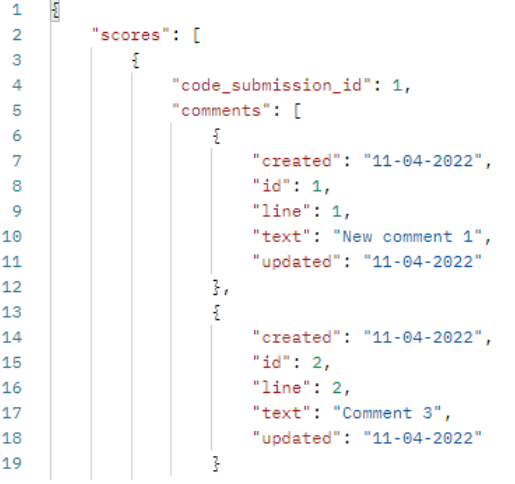

Рис. 36. Фрагмент відповіді сервера зі списком оцінок

# **Отримання коментарів до конкретної оцінки**

Роут: /score/comment/{score\_id} - GET

Повертає список коментарів до коду учня, прив'язані до конкретної оцінки.

```
\overline{\mathbf{z}}\mathbf{1}"comments": [
  \overline{2}\overline{3}-\frac{5}{2}\overline{4}"created": "11-04-2022",
                                  "created"<br>"id": 1,<br>"
  5<sup>1</sup>"line": 1,
  6
                                 "text": "New comment 1",<br>"text": "New comment 1",<br>"updated": "11-04-2022"
  \overline{7}\overline{8}\frac{1}{2}\alpha},<br>
{<br>
created": "11-04-2022",<br>
"id": 2,<br>
"line": 2,<br>
"text": "Comment 3",<br>
"updated": "11-04-2022"<br>
}<br>
,<br>
xcore id": 2
101112<sup>12</sup>13
1415
16<sup>1</sup>17
                    "score_id": 2
18
19
```
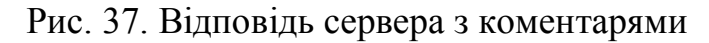

## **Додавання коментарів**

Роут: /score/comment/{score\_id} - POST

Додає нові коментарі до оцінки. Приймає масив коментарів, який містить об'єкт із номером рядка та текстом коментаря. Повертає новоутворений масив коментарів.

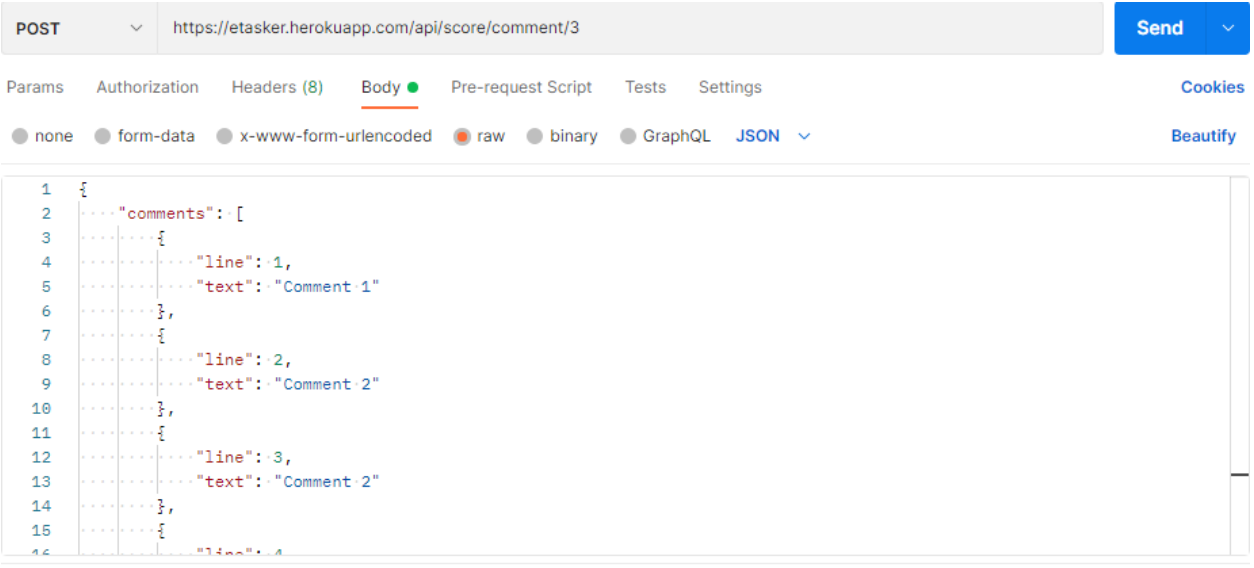

Рис. 38. Модель запиту для створення коментаря

#### **Редагування коментарів**

Роут: /score/comment/{score\_id} - PUT

Змінює необхідні коментарі.

## **Видалення коментарів**

Роут: /score/comment/{score\_id} - DELETE

Видаляє коментарі. Приймає масив коментарів, який містить об'єкти з їх id. Цей параметр може бути порожнім, якщо потрібно видалити абсолютно всі коментарі, які були додані до поточної оцінки.

# <span id="page-30-0"></span>**2.3. Конструювання веб-сервісу «програмування математичних задач»**

Вся серверна частина проекту була написана за допомогою мови програмування python, мікрофреймворку flask і flask\_restful та бази даних PostgreSQL. Всі роути мають вигляд класу, який наслідується від головного класу Resource із пакету flask\_restful, та під'єднується у головному файлі.

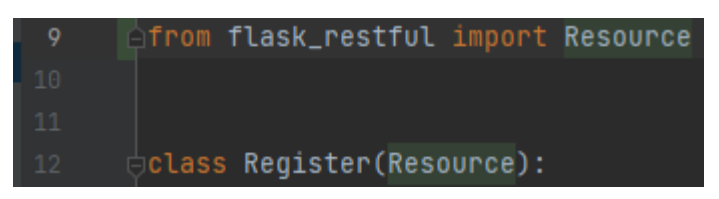

## Рис. 39. Приклад створення роуту

У кожному такому класі є функції з такою ж назвою, як http метод, наприклад get, post, put і т.д. У кожному запиті на початку відбувається перевірка щодо наявності усіх необхідних параметрів, наприклад у разі реєстрації перевіряється чиє наявні поля ім'я користувача, пароль, повне ім'я, електрона пошта і т.д. Якщо не вистачає хоча б одного обов'язкового поля, сервер поверне повідомлення про невистачаючі дані.

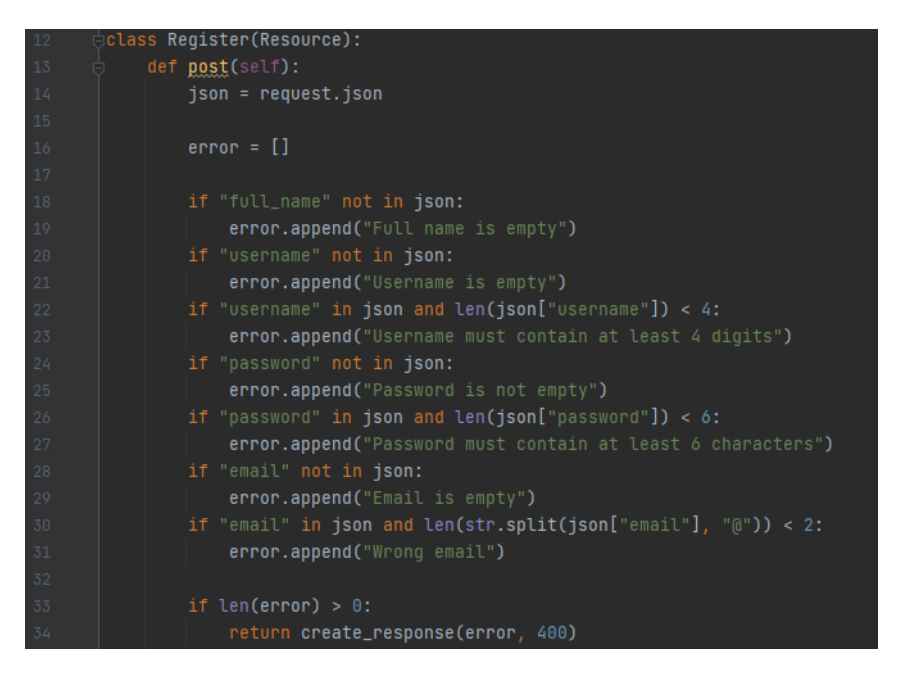

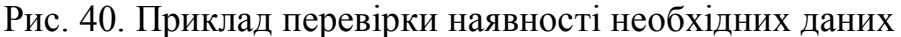

Далі виконується перевірка на наявність такого ім'я користувача або електронної пошти у базі даних, якщо є співпадіння, повертається повідомлення про те, що користувач з таким ім'ям користувача або емейлом вже зареєстрований. Якщо жодних помилок або співпадінь не знайдено, генерується п'ятизначний код, який буде відправлений на вказану електрону пошту, користувачу встановлюється його роль із нулевим рівнем доступу, всі передані дані записуються в базу даних та повертається згенерований id нового користувача.

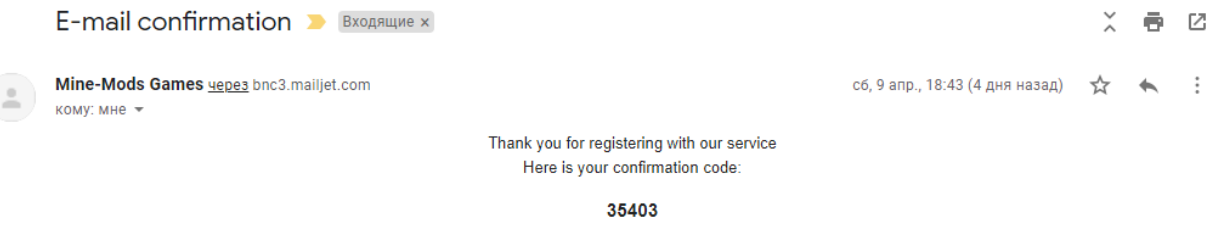

#### Рис. 41. Відправлений код на пошту

Якщо повідомлення не прийшло на пошту, його можна перевідправити. Приймається тільки згенерований id користувача, генерується новий код та відправляється. Якщо код прийшов, його необхідно ввести, щоб підтвердити емейл. На сервері перевіряється наявність id користувача та коду, перевіряється на співпадіння з базой даних, отримується запис, в якому є переданий id та код, якщо співпадінь немає, повертається відповідне повідомлення. Якщо співпадіння є, в тому записі встановлюється, що електрона пошта підтверджена, та повертаються дані користувача.

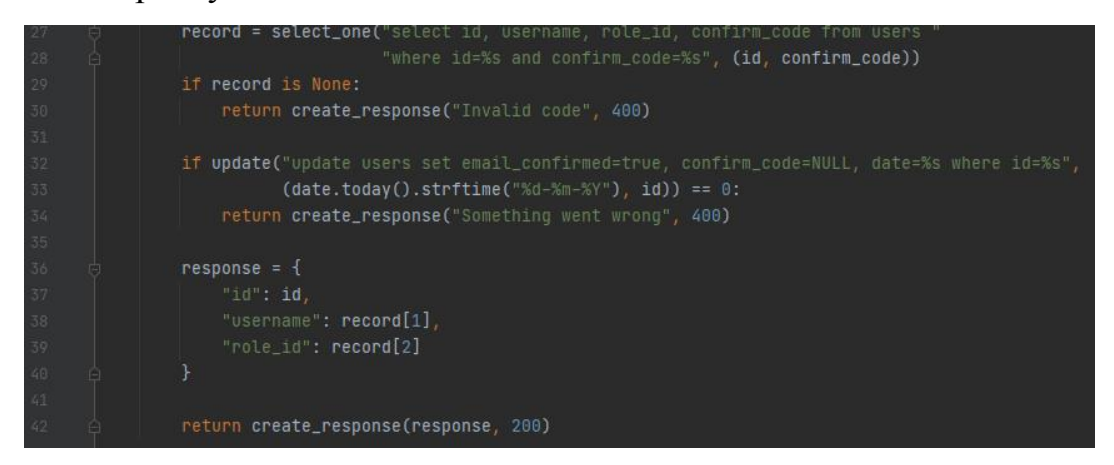

Рис. 42. Підтвердження електронної пошти

Коли електрона пошта підтверджена, можна авторизуватися за допомогою логіну або пошти та паролю. Бувають випадки, коли забув пароль, його можна відновити. Для цього на початку передається електрона пошта користувача та посилання на сторінку сайту, де є можливість встановити новий пароль, яка приймає id користувача. Із бази даних отримується id за яким закріплений даний емейл та відправляється посилання на пошту.

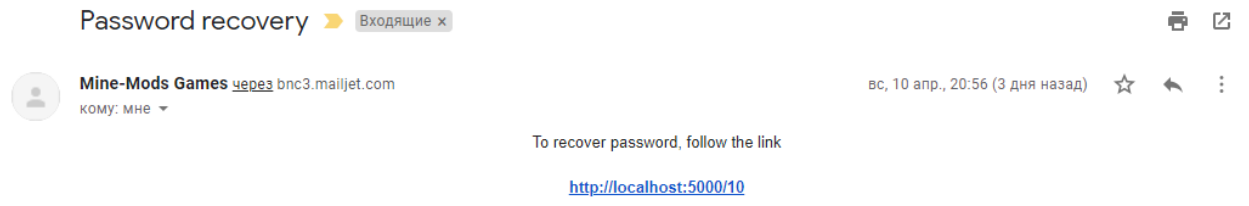

#### Рис. 43. Відправлене повідомлення з посиланням

Коли користувач перейшов за посиланням, ввів новий пароль, він відправляється на сервер та записується до бази даних.

Користувач з роллю вчитель або вище може створити та редагувати розділи. Для цього йому потрібно передати заголовок на трьох мовах: російська, українська та англійська, і id користувача, який є автором цього розділу. Для редагування теж потрібно передавати заголовок і ще id потрібного розділу. Щоб видалити розділ, необхідно передати його id, видалиться весь розділ, включаючи усі його підрозділи (задачі). Отримати інформацію про розділ може будь-який користувач, для цього треба передати id розділу, поверне інформацію про розділ та його перший підрозділ. Ще можна отримати список усіх підрозділів.

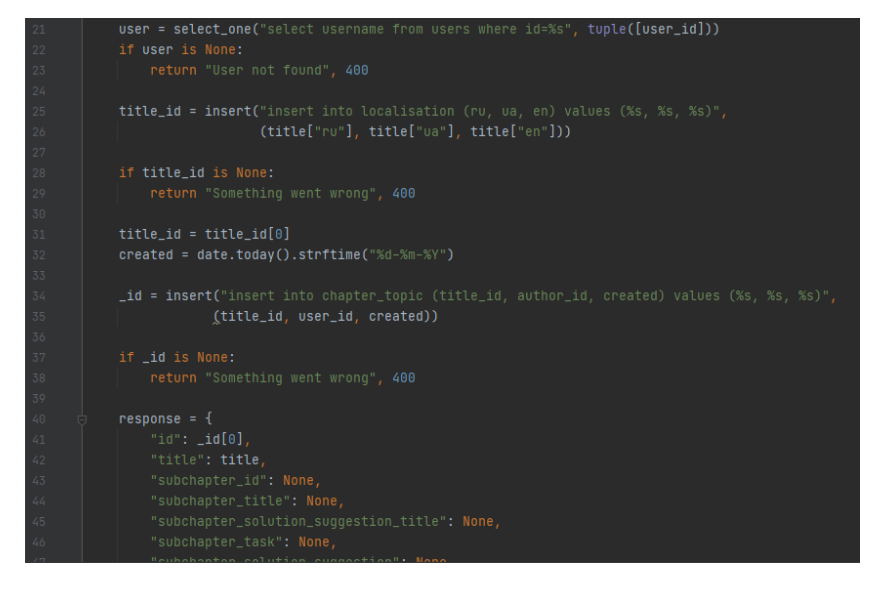

#### Рис. 44. Фрагмент коду створення розділу

Коли користувач створив розділ, можна далі створити підрозділ, іншими словами – додати саму задачу. Для цього необхідно передати id розділу, заголовок, текст задачі, вказівки до розв'язання: заголовок є необов'язковим і їх вміст треба передавати на трьох мовах, як і всі інші подібні текстові параметри, еталон коду – код, який на думку автора є правильним розв'язанням завдання та очікуваний результат виконання коду. В першу чергу перевіряється, чи існує розділ із таким id, якщо ні, повертає відповідне повідомлення. Всі параметри, які мають 3 мовні версії, записуються до таблиці localisation (локалізація) та зберігаються їх id, які далі записуються в іншій таблиці task, solution\_suggestion. Еталон коду зберігається теж в окремій таблиці perfect\_code у трьох мовах програмування: C, Python та Pascal. Всі ці id (посилання) зберігаються у головній таблиці subchapter. Користувач, подібно до розділу, може редагувати завдання, змінюючи будь-які параметри. Може видалити завдання за його id та будь-який користувач може отримати дані окремого завдання, може отримати список усіх підрозділів, які належать окремому розділу, та список абсолютно усіх підрозділів.

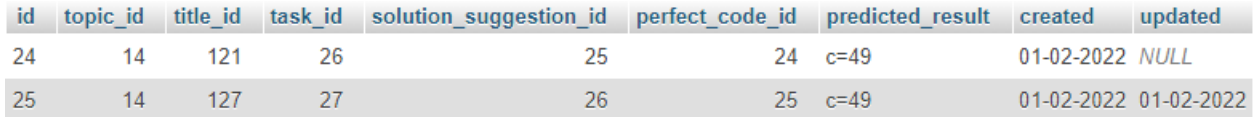

#### Рис. 45. Таблиця subchapter

Учень може виконати завдання та відправити «сабміт» на сервер для перевірки. Передається id підрозділу, id учня, його код та мова програмування, яка була використана. На початку перевіряється чи існує ця задача та чи існує користувач з таким id. Потім компілюється код учня та повертається результат. Всі ці дані записуються до бази даних та повертається користувачу результат виконання коду.

| 32<br>33 | username = select_one("select username from users where id=%s limit 1", tuple([user_id]))       |
|----------|-------------------------------------------------------------------------------------------------|
| 34       | $result = compile\_code(code, lang)$                                                            |
| 35       | created = date.today().strftime("%d-%m-%Y")                                                     |
| 36       |                                                                                                 |
| 37       | id = insert("insert into code_submission (subchapter_id, user_id, code, result, lang, created)" |
| 38       | " values (%s, %s, %s, %s, %s, %s)",                                                             |
| 39       | (subchapter_id, user_id, code, result, lang, created))                                          |
| -40      |                                                                                                 |
| 41       | $response = \{$                                                                                 |
| 42       | "id": $id[0]$ ,                                                                                 |
| 43       | "subchapter_title": None if subchapter_title is None else {                                     |
| 44       | "ru": subchapter_title[1],                                                                      |
| 45       | "va": subchapter_title[2],                                                                      |
| 46       | "en": subchapter_title[3]                                                                       |
| 47       | λ.                                                                                              |
| 48       | "username": None if username is None else username[0],                                          |
| -49      | "user_id": user_id,                                                                             |
| 50       | "code": code,                                                                                   |
| 51       | "result": result,                                                                               |
| 52       | "lang": lang,                                                                                   |
| 53       | "created": created                                                                              |
| 54       |                                                                                                 |
| 55       | return 200, response                                                                            |

Рис. 46. Фрагмент коду сабміту

Можна отримати останній сабміт користувача, який був відправлений для конкретної задачі конкретним користувачем за їх id. Учень може отримати список усіх своїх сабмітів з оцінками. Будь-який вчитель може отримати усі такі сабміти для всіх завдань зі своєю оцінкою та виставити або змінити оцінку, куди передається id вчителя, id сабміту та оцінку за 100 бальною шкалою. Вчитель може виставити тільки одну оцінку для одного сабміту, якщо вже наявна оцінка від цього вчителя до шуканого сабміту, поверне відповідне повідомлення. Вчитель може видалити свою оцінку. Кожен може отримати її дані. Можна отримати список усіх оцінок, які були виставлені одному сабміту або одному конкретному учню на всі сабміти.

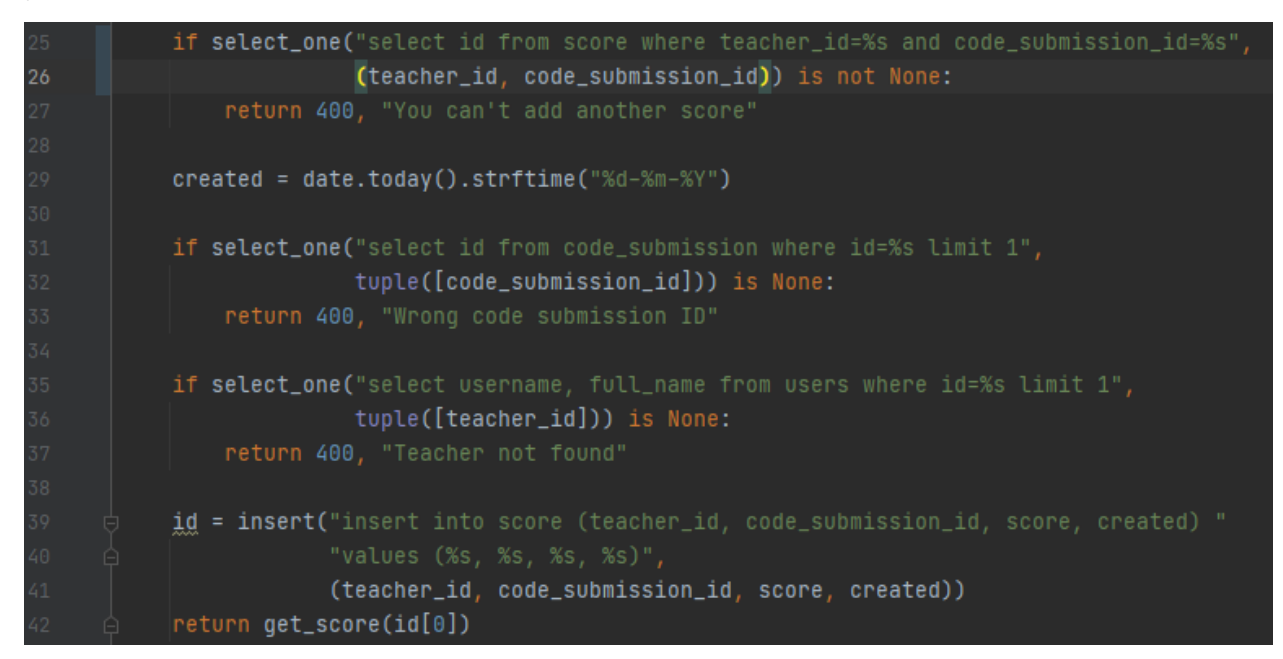

Рис. 47. Фрагмент коду виставлення оцінки

До кожної оцінки вчитель може додати коментарі до кожного рядка коду передавши номер рядка та текст коментаря. Вчитель може змінити окремі коментарі передавши їх id та новий текст. Можна видалити коментарі за їх id або абсолютно всі коментарі до оцінки та можна отримати всі коментарі до однієї оцінки за її id.

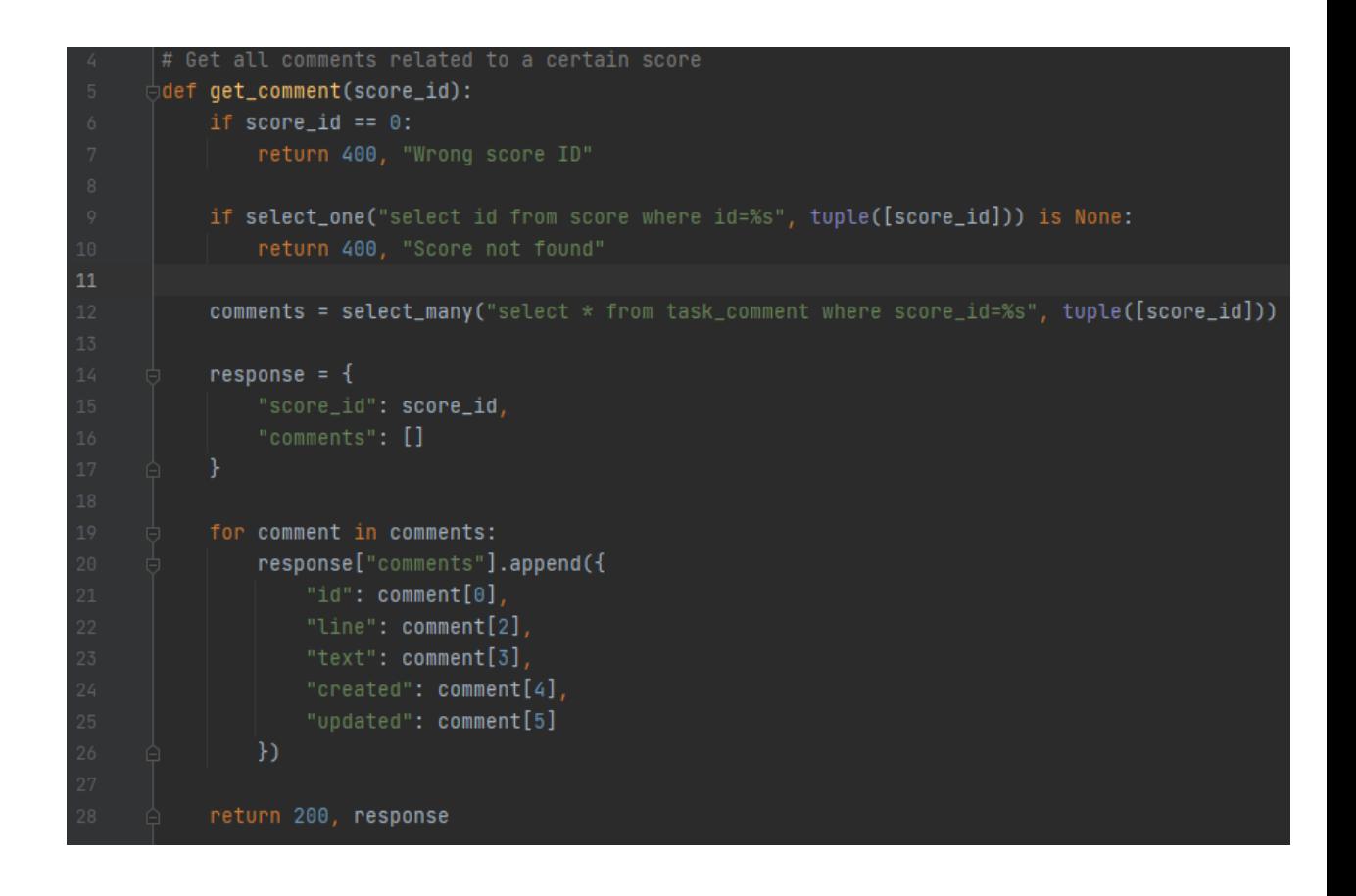

Рис. 48. Код отримання коментарів

# <span id="page-37-0"></span>**CПИCOK ВИKOPИCTAHИX ДЖEPEЛ**

1. Learning Python, Fifth Edition by Mark Lutz

2. SQL для простых смертных - Грабер Мартин

3. Разработка веб-приложений с использованием Flask на языке Python - Мигель Гринберг

4. The New And Improved Flask Mega-Tutorial by Miguel Grinberg

5. Flask Framework Cookbook: Over 80 proven recipes and techniques for Python web development with Flask, 2nd Edition

6. PostgreSQL Up and Running (3rd Edition) by Regina Obe and Leo Hsu

7. The Art of PostgreSQL by Dimitri Fontaine

8. Abоut Elесtrоnіс Tехtbооk "Mаthеmаtісаl Tаsks Prоgrаmmіng. Fіrst Stерs" – M. C. Львов, Г. M. Kравцов, Л. C. Шишко, O. O. Гнєдкова, I. Є. Черненко, Є. O. Kозловський

9. https://www.valamis.com/hub/what-is-an-lms - LMS

10. https://www.talentlms.com/what-is-an-lms

11. https://www.adamenfroy.com/learning-management-system

12. https://e-student.org/what-is-lms/

13. httрs://ru.wіkіреdіа.оrg/wіkі/Cистема\_управления\_обучением

14. https://flask-restful.readthedocs.io/en/latest/

15. https://pythonbasics.org/what-is-flask-python/

16. https://www.fullstackpython.com/flask.html

17. https://www.python.org/

18. https://www.postgresql.org/

19. https://www.udemy.com/course/rest-api-flask-and-

python/?ranMID=39197&ranEAID=R7BSs79ua1Y&ranSiteID=R7BSs79ua1 Y-

mIVuW70n3f5hcVK2jxeAYA&LSNPUBID=R7BSs79ua1Y&utm\_source=af f-campaign&utm\_medium=udemyads - REST APIs with Flask and Python

20. https://etasker.herokuapp.com/ - Документація до API